# **Reisemedizinischer ImpfplanerFür Kinder und Erwachsene**

### **In vier Schritten zum Ergebnis:**

- 1. **Wer + Wo:** Auswahl des Reiselandes oder Reiseländer mit der Reisebedingung
- 2. **Was:** Liste den empfohlenen Impfungen. Erfassen welche Impfungen vorhanden sind und welche noch durchgeführt werden müssen
- 3. **Wie:** Auswahl der notwenigen Impfstoffe
- 4. **Impftabelle** mit Ausweisung der Impfabstände (auch als PDF zur Dokumentation)

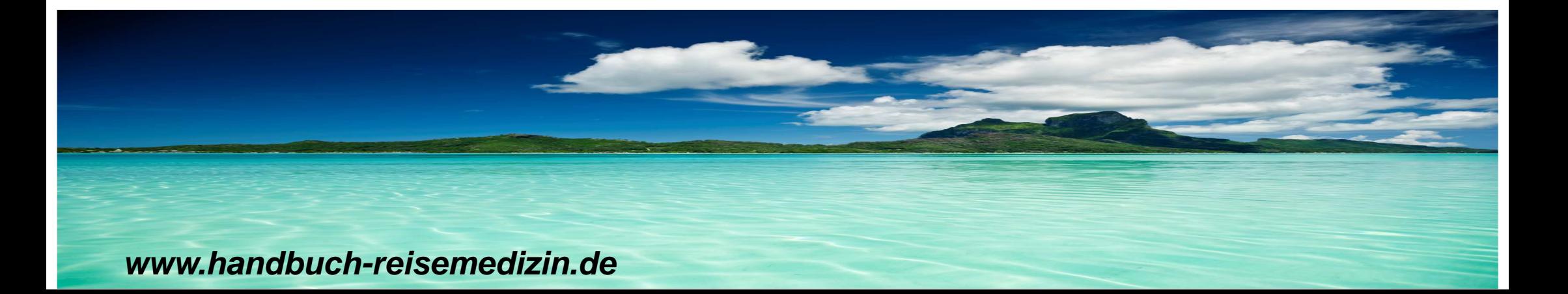

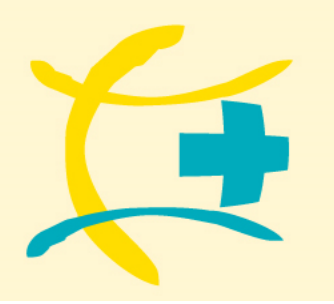

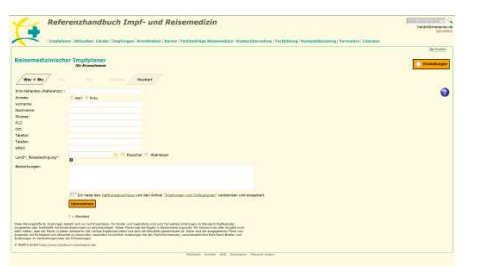

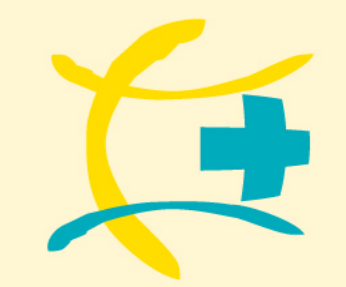

# **Reisemedizinischer ImpfplanerGrundsätzlich**

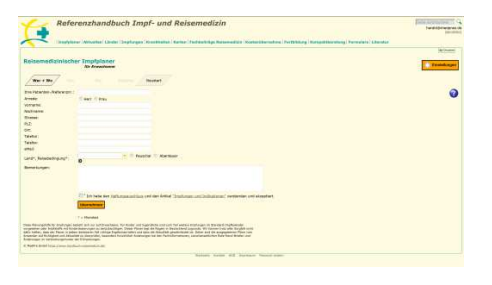

- • Sie können Ihre Praxisanschrift / Apothekenanschrift und zusätzlich ein Logo einmalig eingeben, das dann auf dem Ausdruck des Dokumentationsbogen und der Kompaktberatung erscheint.
- •Der reisemedizinische Impfplaner erleichtert Ihnen einen Impfplan zusammen zu stellen.
- •Die empfohlenen Impfungen basieren auf Länderinformationen.
- •Sie bekommen eine Auswahl der Impfstoffe und können diese selber auswählen.
- • Das Ergebnis wird dann angezeigt und Sie können den Impfplan dann als PDF zur Dokumentation nutzen.

Wenn ein blaues Fragezeichen auftaucht, erhalten Sie jeweils zusätzliche Informationen.

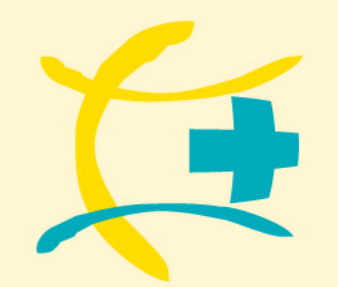

# **Reisemedizinischer ImpfplanerEingabe der Eigenen Daten und eines Logos**

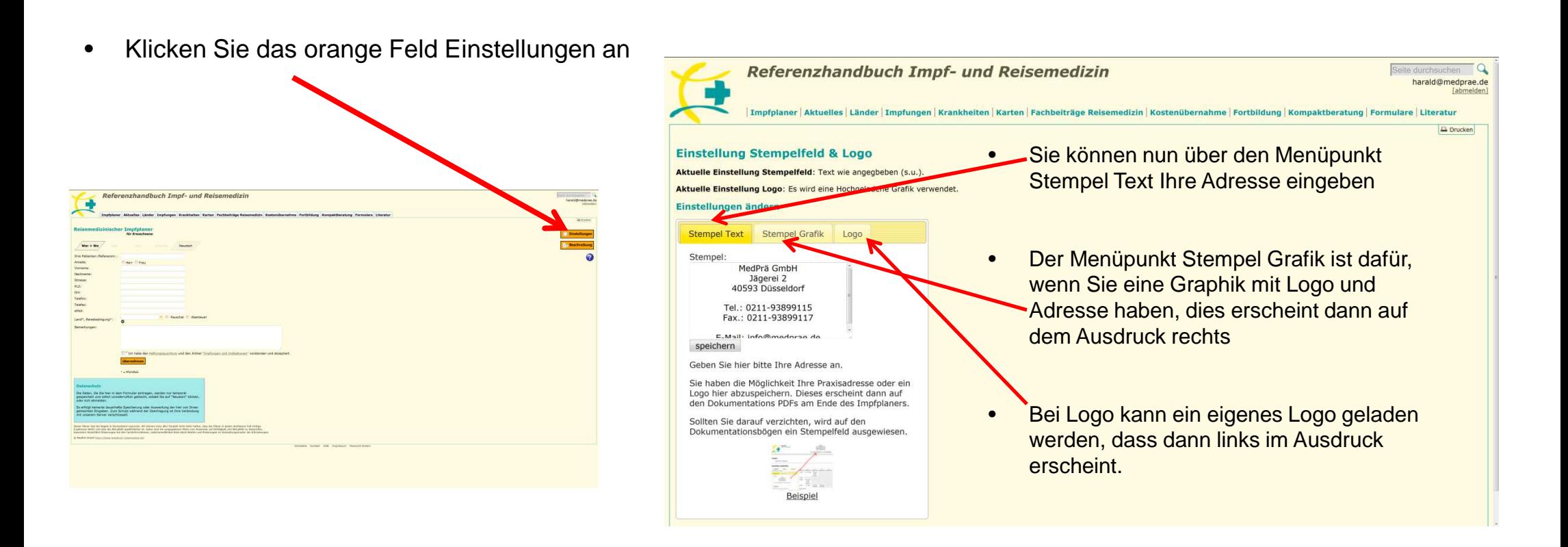

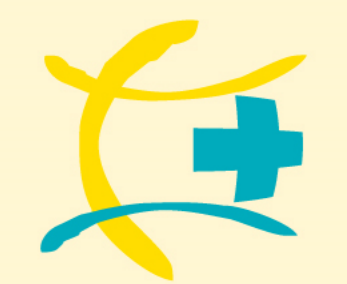

## **Reisemedizinischer Impfplaner**

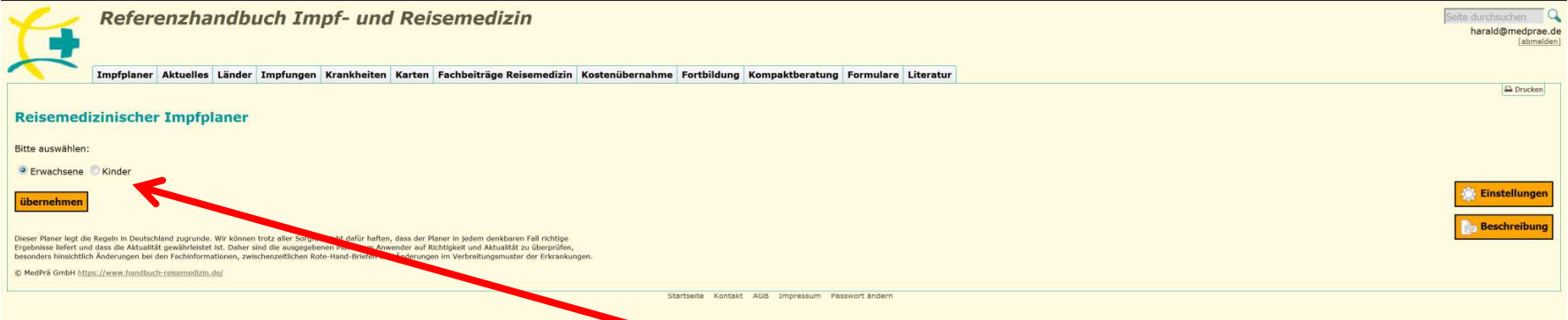

**Wählen Sie zunächst aus, ob es sich um ein Kind handelt (bis 18 Jahre) oder einem Erwachsenen.** 

**Bei einem Kind müssen Sie anschließend das Geburtsdatum eingeben. Der Impfplaner weist nur die Impfungen aus, die in der jeweiligen Altersgruppe zugelassen sind. Z.B. wenn das Kind 3 Jahre alt ist, wird ein Impfstoff gegen Rota-Vieren nicht aufgeführt.**

## **1. Schritt: Wer + Wo**

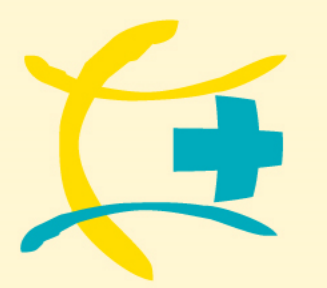

### **www.handbuch-reisemedizin.de**

# **Reisemedizinischer Impfplaner**

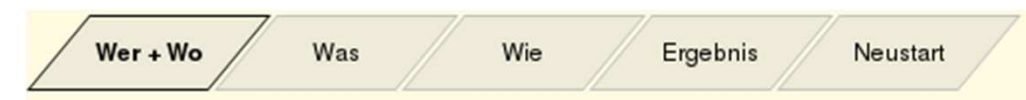

#### **Patientendaten**

 Sie können hier die Daten des Patienten eingeben, müssen dies aber nicht. Bitte beachten Sie, dass die Daten später im Ausdruck nur erscheinen (Dokumentation), wenn diese in der Maske eingegeben wurden.

**Wichtig!** Aus Datenschutzgründen werden die Daten der Patienten nicht gespeichert. Bei einem Neustart des Impfplaners sind die Patientendaten gelöscht.

#### **Bemerkungen**

 Unter Bemerkungen können eigene Hinweise aufgenommen werden, die in der Dokumentations PDF übernommen werden.

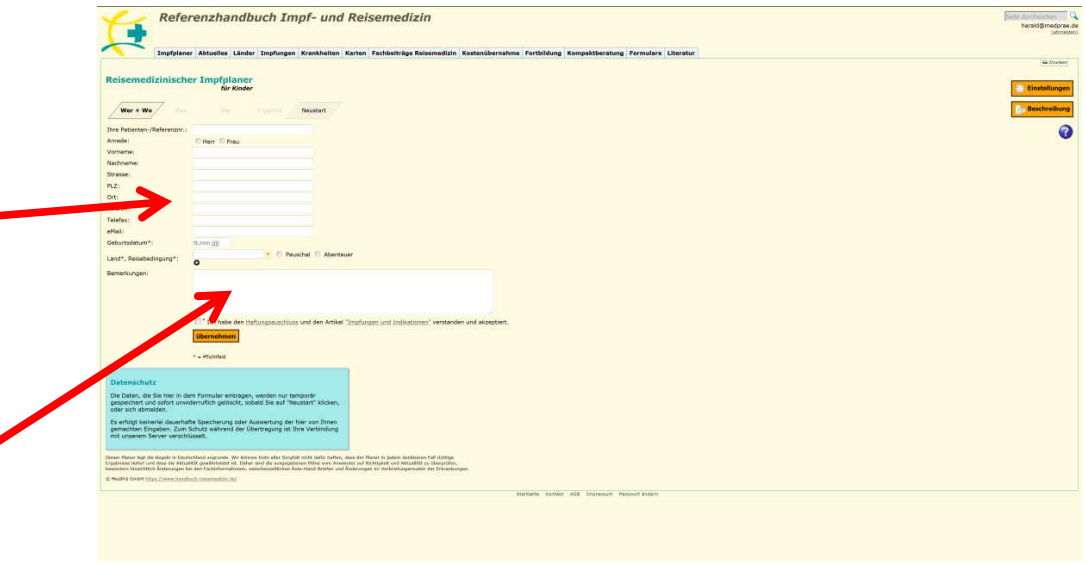

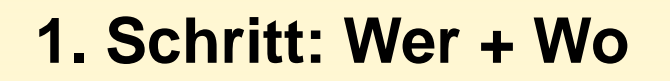

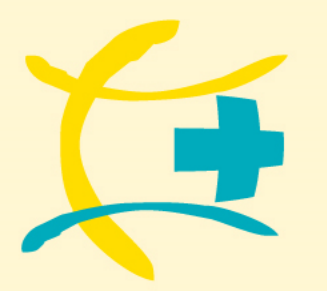

## **Reisemedizinischer Impfplaner**

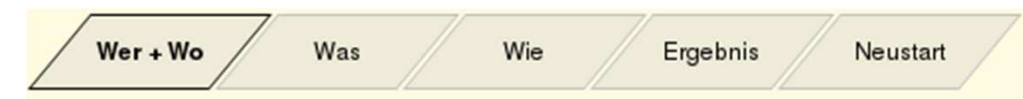

### **Pflichtfeld Länder und Geburtsdatum**

Das einzige Pflichtfeld ist die Auswahl des Landes und die Reisebedingungen. Bei der Nutzung des **Kinderimpfplaners noch zusätzlich das Geburtsdatum**.

Bei Bedarf (z.B. Rundreisen) können mehrere Länder ausgewählt werden. Die benötigten Impfstoffe werdendann zusammengefasst für diese Länder ausgegeben.

Klicken Sie hierzu einfach auf das kleine + Symbol unterhalb der Länderauswahl.

Für jedes Land muss einzeln eine Reisebedingung ausgewählt werden.

Wenn Sie fertig sind, so klicken Sie auf "übernehmen" um die Daten zu übernehmen und zur nächsten Maske zu gelangen.

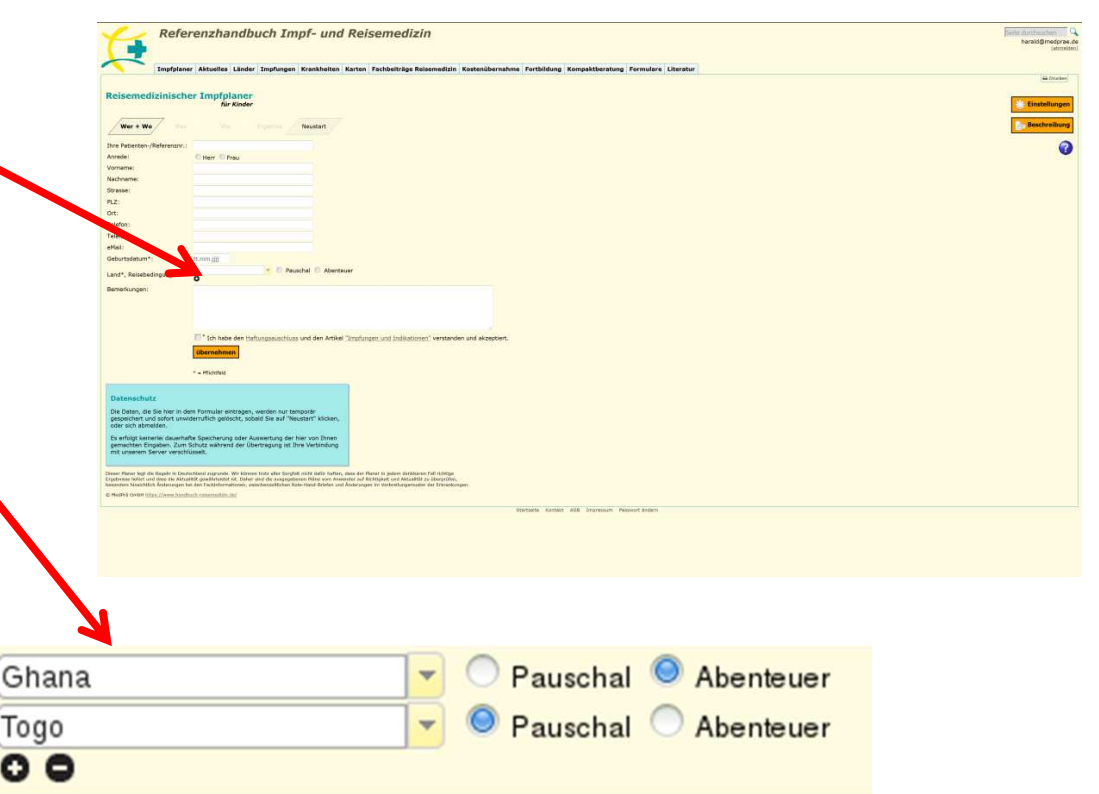

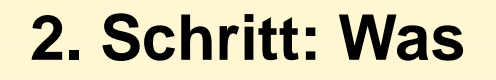

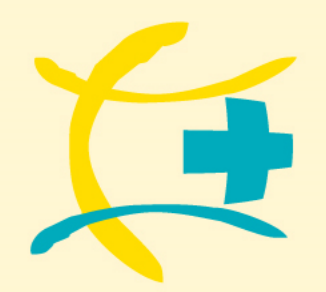

# **Reisemedizinischer Impfplaner**

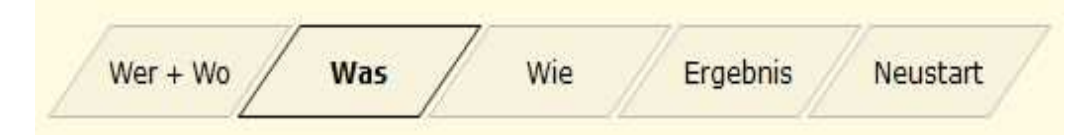

#### **Liste mit Impfungen**

In dieser Liste erhalten Sie eine Übersicht der nötigen Impfungen passend zu Ihrer vorhergegangenen Auswahl**Schutz** Impfung gegen Impfschutz **Schutz Impfung nicht** empfohlen anzunehmen, wenn besteht gewünscht an Ländern und Reisebedingungen.Diphtherie O  $\bullet$ Gelbfieber <sup>O</sup>  $\ddot{\mathbf{o}}$  $\ddot{\bullet}$  $\mathcal{O}$  $\circ$ Hepatitis  $A \bigodot$  $\bullet$  $\ddot{\bullet}$ Sie können nun auswählen welche Impfungen Hepatitis BO  $\ddot{\bullet}$  $\odot$  $\bullet$  $\circ$  $\ddot{\mathbf{c}}$  durchgeführt werden sollen und für welche ImpfungenMasern O  $\ddot{\bullet}$ Pertussis (Keuchhusten) O  $\bullet$  $\bullet$  $\circ$  $\circ$ ein Impfschutz besteht. $\ddot{\mathbf{d}}$ Tetanus (Wundstarrkrampf) O  $\bullet$ Tollwut<sup>O</sup>  $\circ$  $\bullet$  $\circ$ Typhus <sup>O</sup>  $\bullet$ Es besteht auch die Möglichkeit eine Impfung Weitere Impfungen hinzufügen (optional) abzulehnen. Eine Begründung dafür können Sie dann im hinzufügen **DITTE Wählen**  $\ddot{\Phi}$ 3. Schritt bei Wie eingeben

## **2. Schritt: Was**

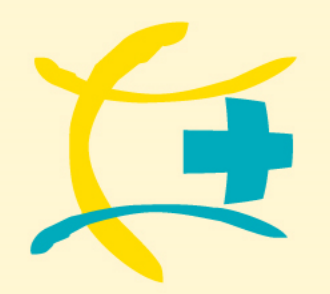

#### **www.handbuch-reisemedizin.de**

# **Reisemedizinischer Impfplaner**

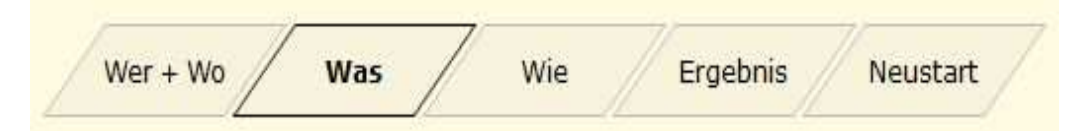

### **Weitere Impfungen**

Sie haben auch die Möglichkeit noch weitere Impfungen, die in keinem Zusammenhang mit dem Reiselandstehen, auszuwählen. Siese werden dann auch gesondert in dem Dokumentationsbogen ausgewiesen.

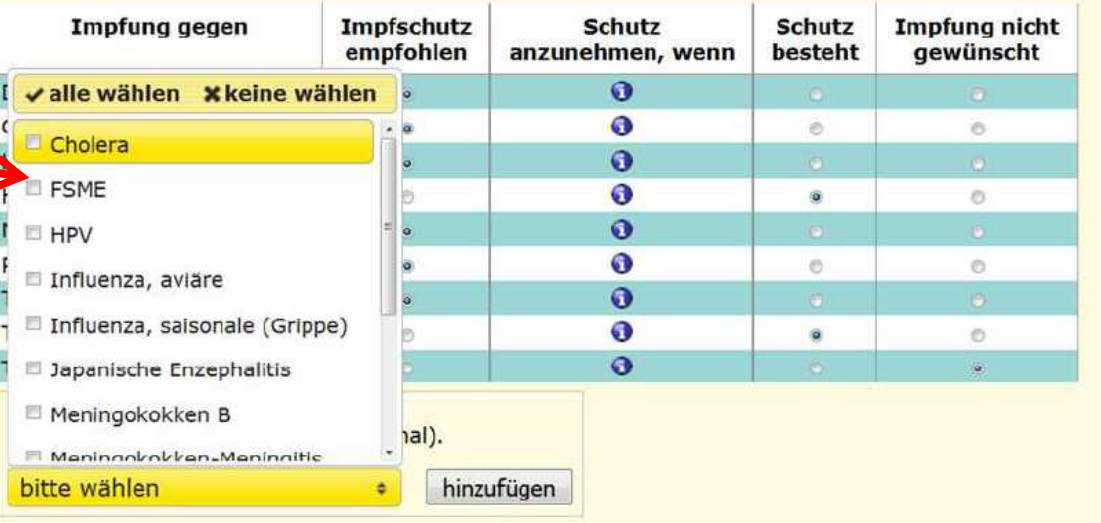

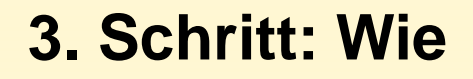

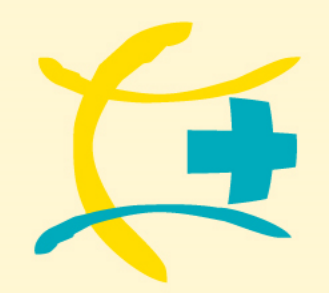

# **Reisemedizinischer Impfplaner**

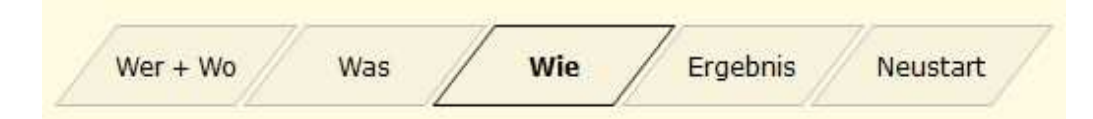

#### **Liste mit Impfungen**

Sie erhalten nun eine Übersicht, welche Impfungen durchgeführt werden sollen.

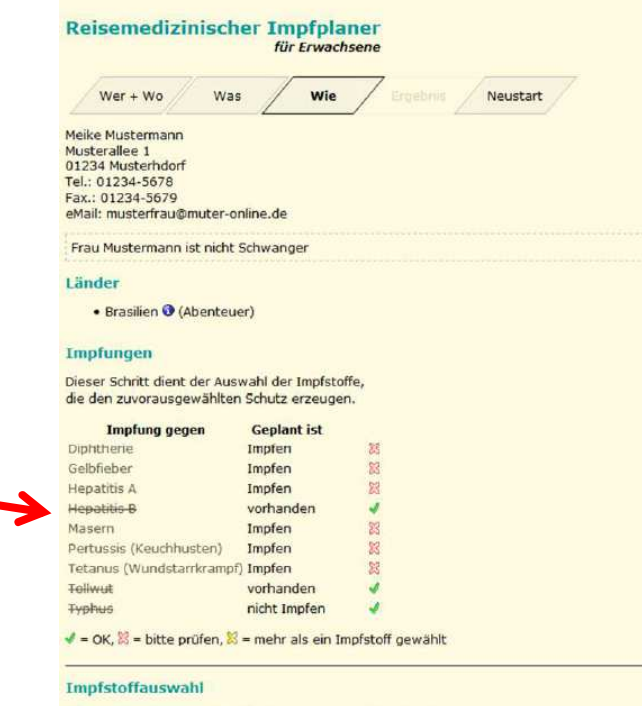

Bitte wählen Sie die Impfstoffe über vorangestellten Kästchen aus.

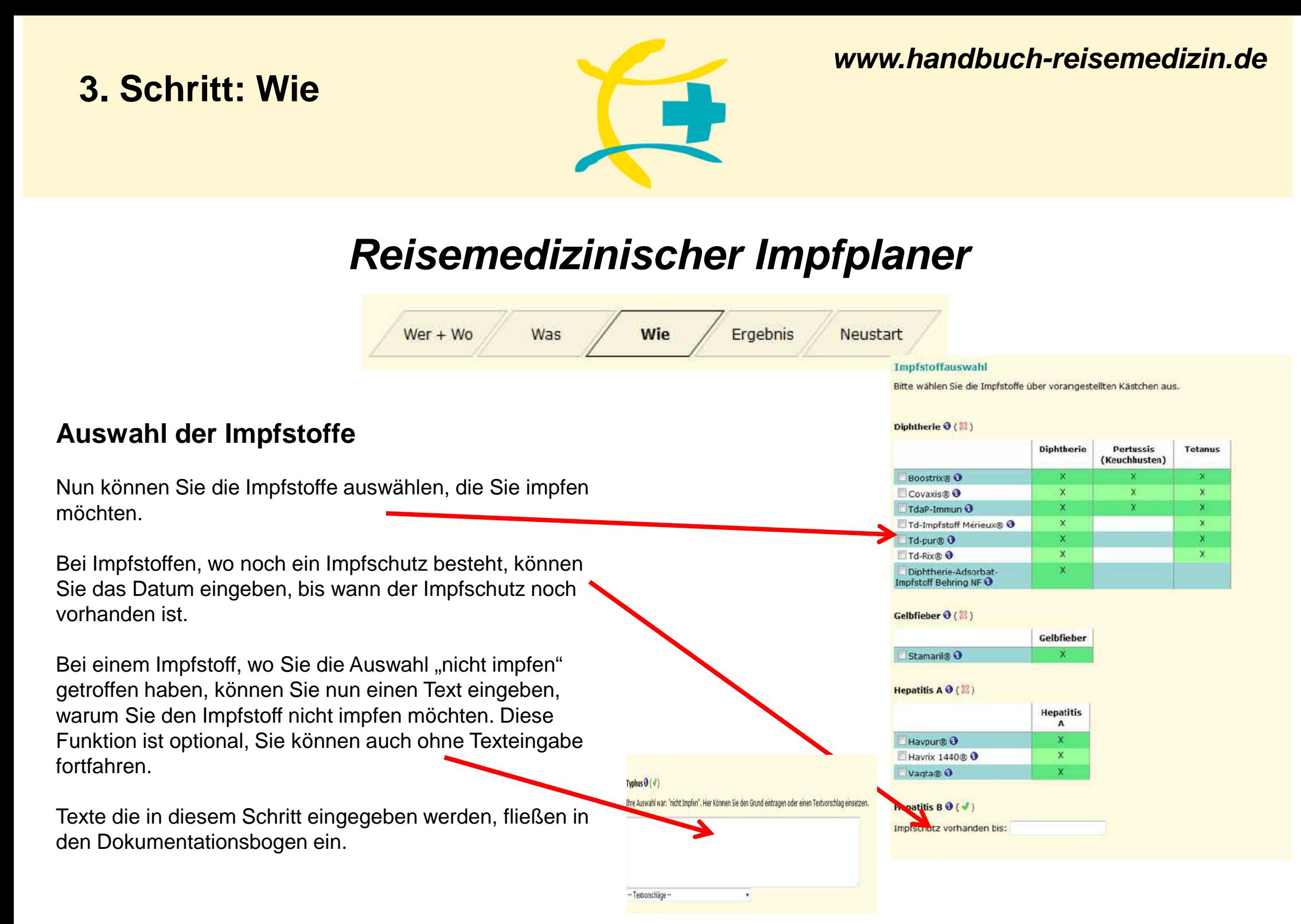

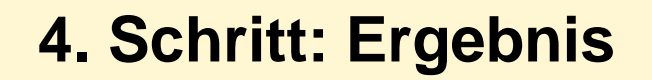

**Fertig**

liegt vor.

(Kurzversion).

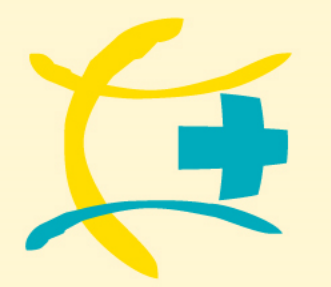

**www.handbuch-reisemedizin.de**

# **Reisemedizinischer Impfplaner**

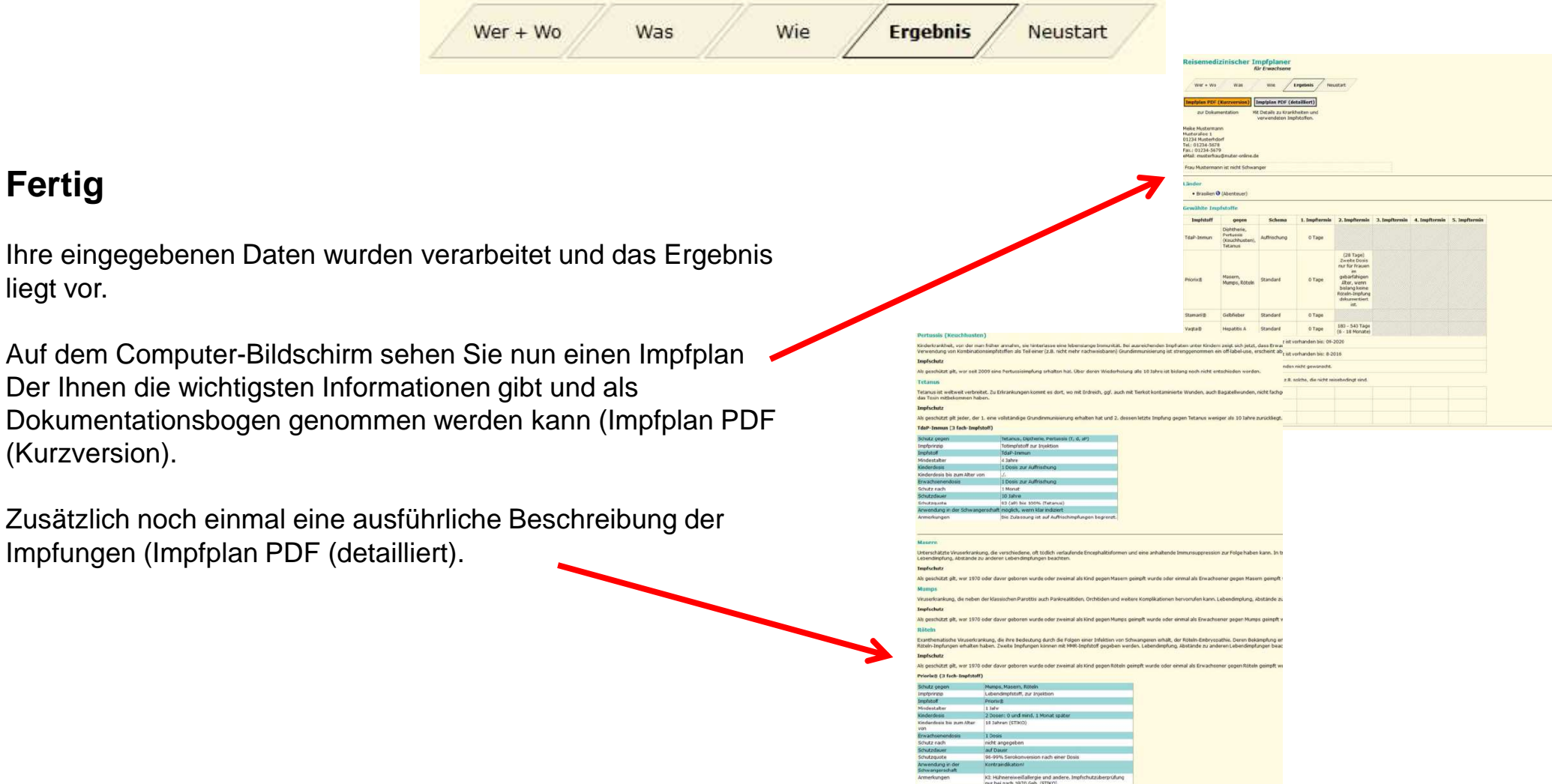

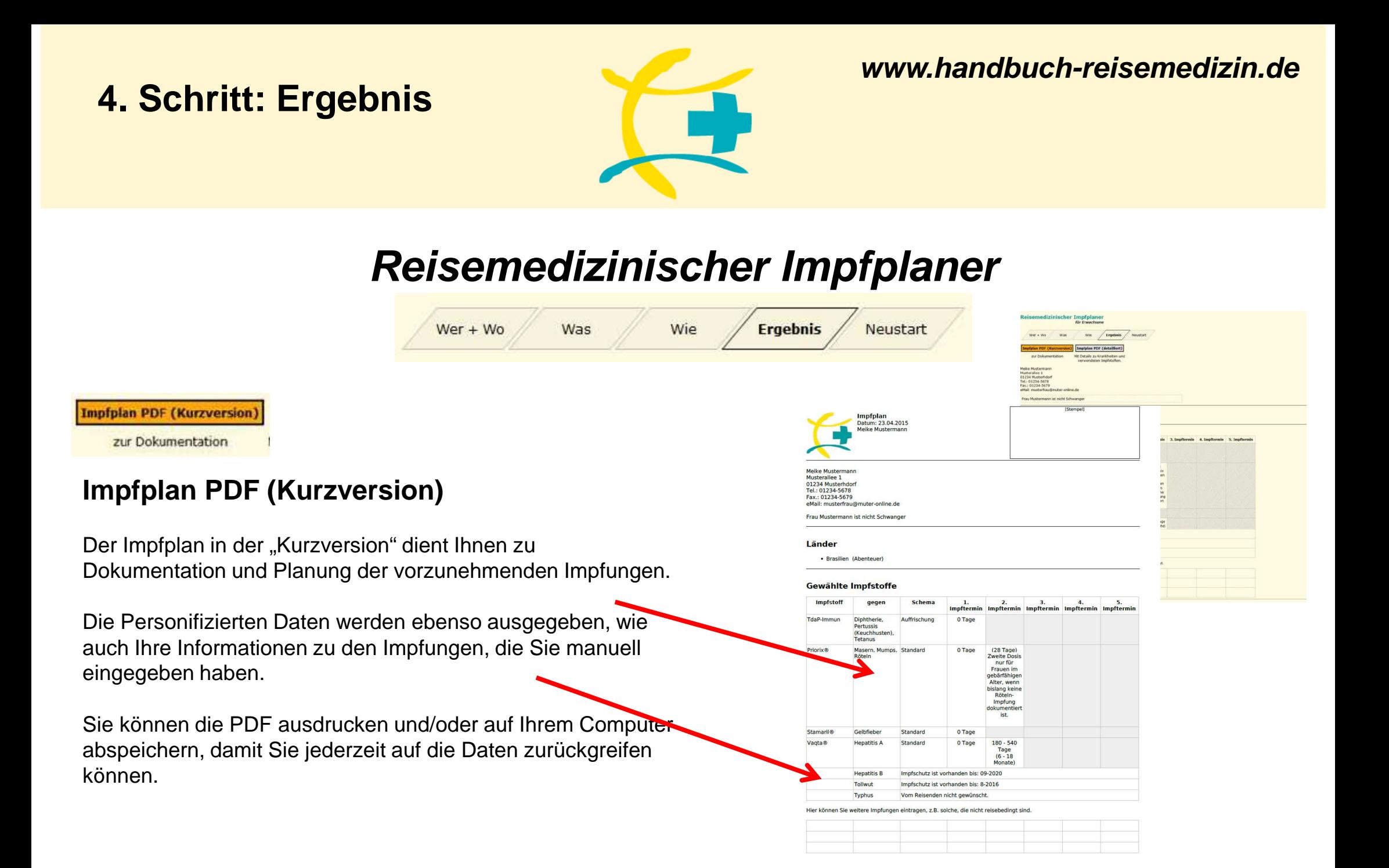

## **4. Schritt: Ergebnis**

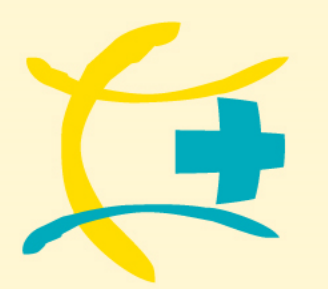

#### **www.handbuch-reisemedizin.de**

# **Reisemedizinischer Impfplaner**

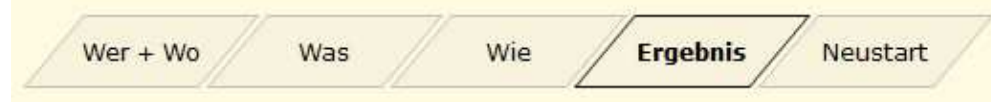

Impfplan PDF (detailliert)

Mit Details zu Krankheiten und verwendeten Impfstoffen.

### **Impfplan PDF (detailliert)**

Der Impfplan "detailliert" bieten Ihnen zusätzliche Informationen zu den jeweiligen Impfungen.

Auch dieser erweiterte Version als PDF können Sie ausdrucken und/oder auf Ihrem Computer speichern.

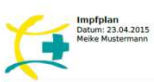

hen Parotitis auch Pankr

.<br>10tzt gilt, wer 1970 oder davor geboren wurde oder zweimal als Kind gegen Mumps geimpft wurde oder einmal als<br>ener gegen Mumps geimpft wurde.

e Viruserkrankung, die ihre Bedeutung durch die Folgen einer Infektion von Schwangeren erhält, der Rötel<br>erem Bekängdung erfordert das Angebot einer Impfung für alle Mädchen, da es aber stets Ungelmpfte gelt<br>it ich de Viru vird. muß zu zwei Röteln-Impfungen erhalten<br>bstände zu anderen Lebendimpf

Als geschützt gilt, wer 1970 oder davor geboren wurde oder zweimal als Kind gegen Röteln geimpft wurde oder<br>Erwachsener gegen Röteln geimpft wurde. Bei Frauen im gebärfähigen Alter gilt abweichend, dass sie in jedem i<br>doku

#### Priorix® (3 fach-Imnfstoff)

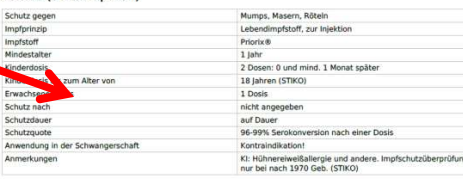

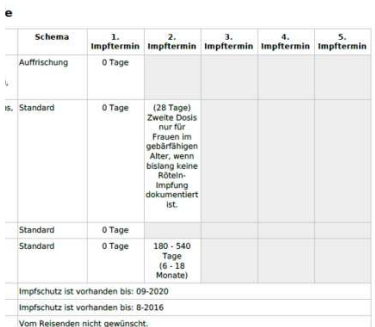

n eintragen, z.B. solche, die nicht reisebedingt sind

e lokale Entzüng aktionen bis zum Ersticken reitoge romaie critzarioanigareantorien bia zum cristoten inervariant anti anti ratificial.<br>Ilikationen induziert. Die weltweiten Erkrankungszahlen sind infolge der Impfung<br>It die Impfung nur die Erkrankung, nicht aber die

Gelbfieber

unde Personen nach Einschätzung der WHO lebensi<br>isten Länder es so fordert oder Zweifel an der volle<br>2 J., HIV-Infektion, Schwangerschaft, Unterernähru

 $C$  the part of  $\beta$ Schutz gege Lebendimnfstoff zur Injektiv Impfstof

the Letalität, keine spezifische Therapie. Länder, in denen eine städ

 $1/6$ 

Stamaril®

der nur bei Einreise aus (

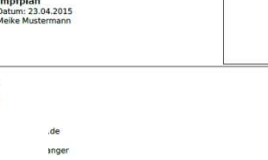

## **Neustart**

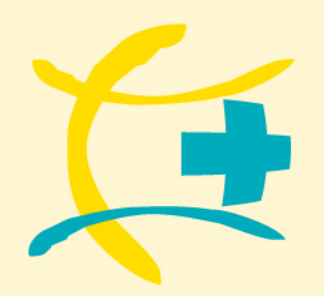

**www.handbuch-reisemedizin.de**

# **Reisemedizinischer Impfplaner**

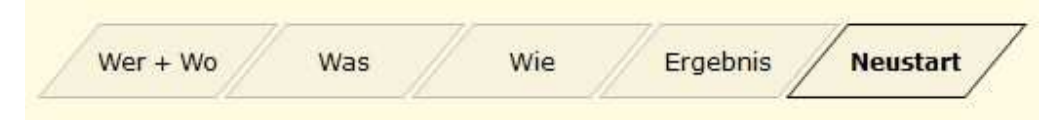

## **VORSICHT Neustart**

Wenn Sie eine neue Beratung durchführen möchten und auf Neustart gehen, **werden alle Daten, die Sie eingegeben haben gelöscht!**

**Sollten Sie Anregungen haben, gerne auch zu unserem kompletten Reisemedizinischen Online-Tool, dann mailen Sie uns diese bitte unter info@medprae.de!**